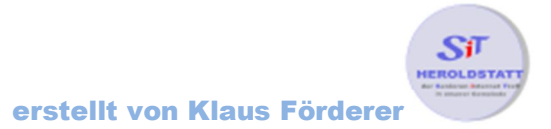

# Kontakte in Skype

## Kontakte hinzufügen

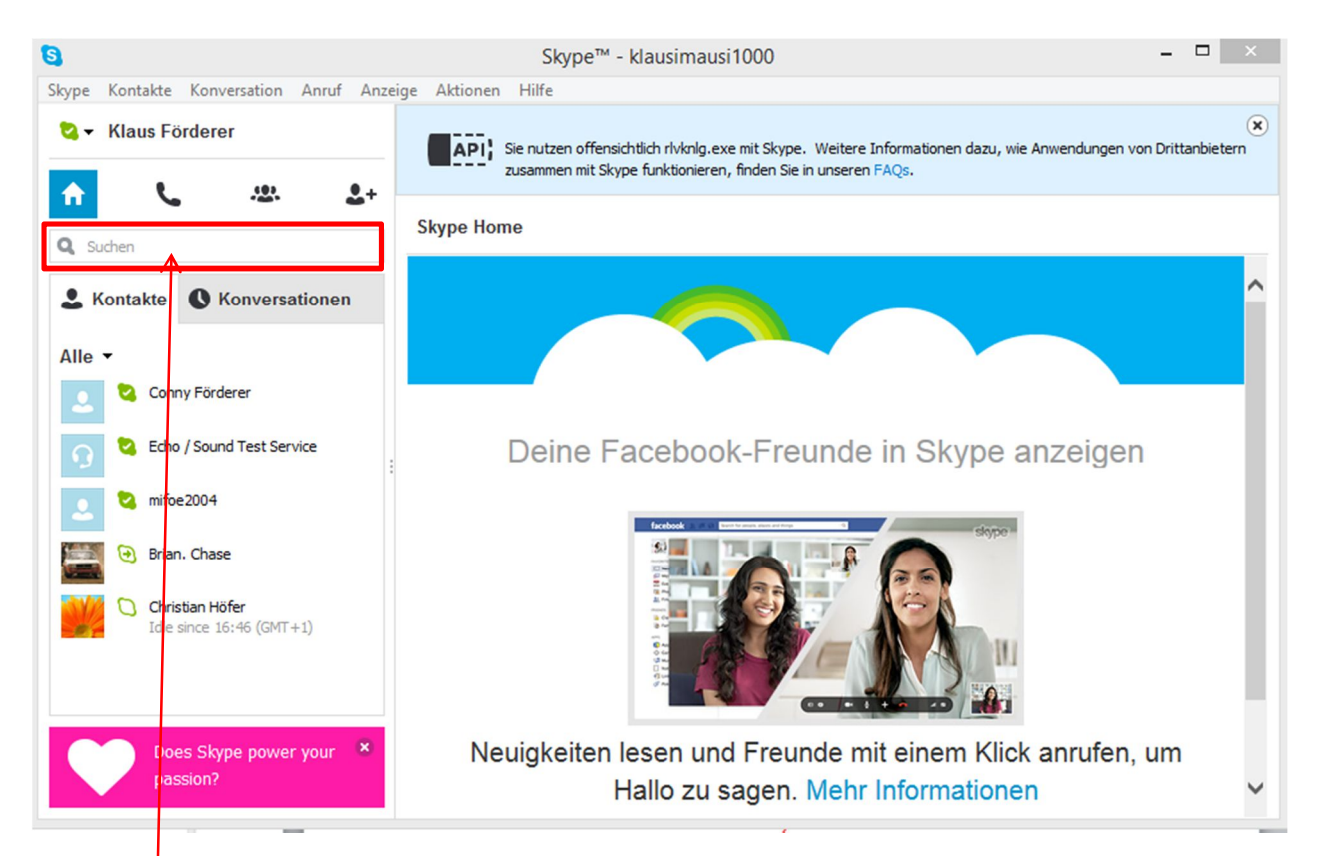

Nach der Eingabe des Benutzernamens in die **Suchleiste** wird die Kontaktliste überprüft ob der Benutzername in der Kontaktliste aufgelistet ist.

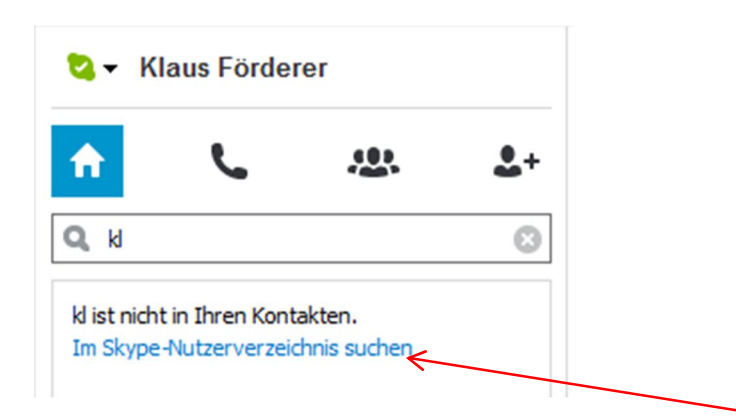

Ist dieser nicht vorhanden kann durch den Button "**Im Skype-Nutzerverzeichnis suchen**" gesucht werden. Die Suchergebnisse werden danach unterhalb der Suchleiste angezeigt.

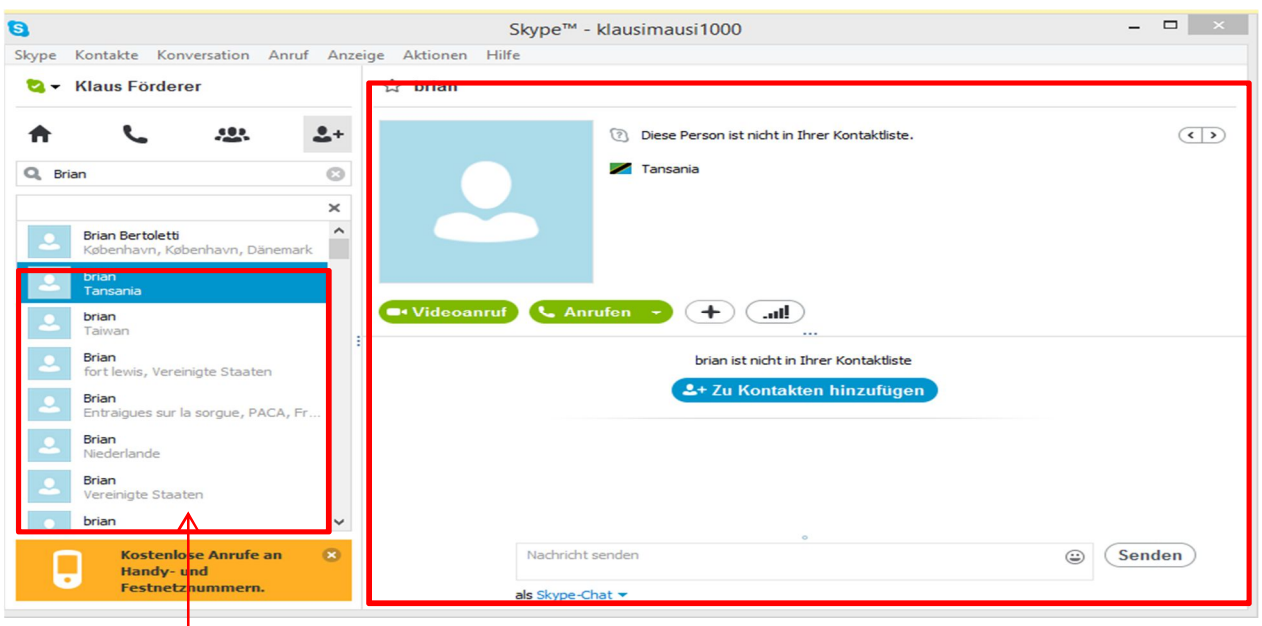

Alle **Suchergebnisse** werden unterhalt der **Suchleiste** angezeigt. Nach Auswahl eines Kontaktes mittels eines Linksklicks werden die **Kontaktdaten** auf der rechten Seite angezeigt.

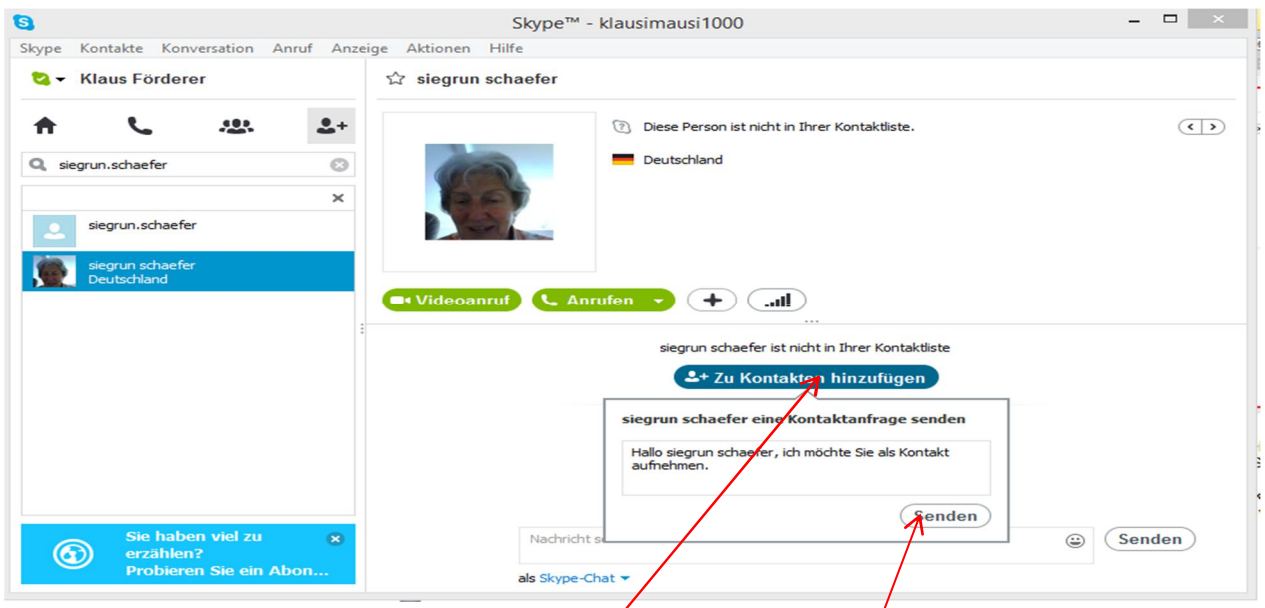

Durch einen Linksklick auf den Button **Zu Kontaktdaten hinzufügen** wird ein weiteres Menü geöffnet. Nach einem Linksklick auf **Senden** wird durch Skype eine Kontaktanfrage verschickt. Nach erfolgter Bestätigung durch den Kontakt wird dieser in die Kontaktliste eingetragen.

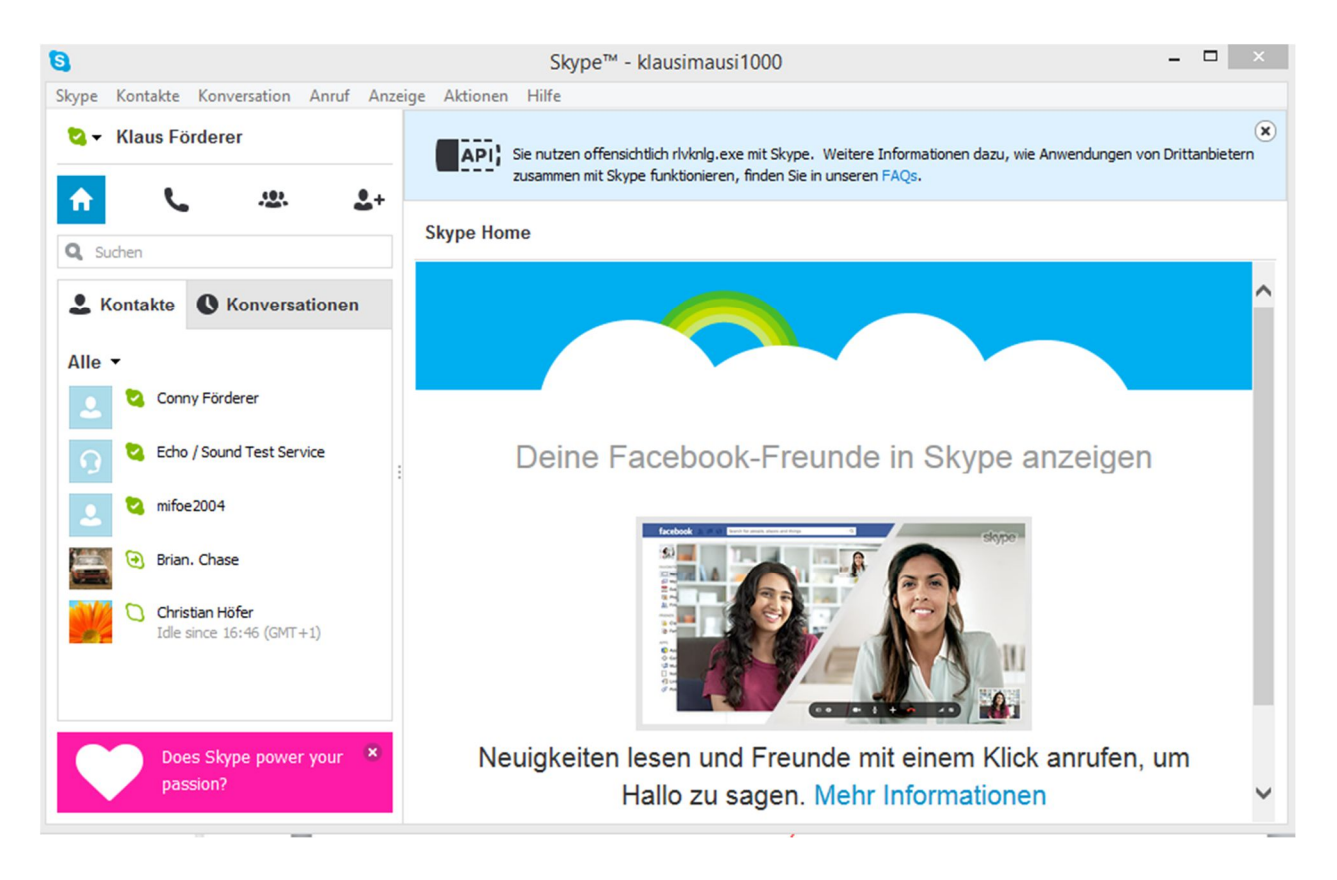

#### Skype Statusanzeigen

- **Offline**: Dieses Symbol wird automatisch angezeigt, wenn Sie nicht bei  $\Omega$ Skype angemeldet sind. Sie können Ihren Status auch als "**Offline**" festlegen, indem Sie auf das Statussymbol klicken und "Offline" aus der Liste auswählen
	- **Online** Zeigt Ihren Kontakten an, dass Sie online und für sie erreichbar sind. Sofortnachrichten werden Ihnen umgehend zugestellt.
	- **Abwesend** Zeigt Ihren Kontakten an, dass Sie bei Skype angemeldet, aber möglicherweise nicht am Computer sind. Sofortnachrichten werden Ihnen gleich zugestellt, und Ihre Kontakte können weiterhin versuchen, Sie anzurufen.
	- **Beschäftigt** Zeigt Ihren Kontakten an, dass Sie online sind, aber nicht gestört werden möchten. Ihre Kontakte können Ihnen zwar weiterhin Sofortnachrichten senden bzw. Sie anrufen, aber Sie erhalten keine Audio-Benachrichtigungen.
	- **Blockiert** Wird neben einem Kontakt angezeigt, den Sie blockiert haben
	- **Blockiert** Wird neben einem Gruppen-Anruf oder dem Chat-Fenster in Ihrer Kontaktliste angezeigt.
- **Handy** Erscheint neben Kontakten, die keine Skype-Nutzer sind. Um diese **IQ** Kontakte anzurufen, benötigen Sie ein **Skype-Guthaben** oder ein **Abonnement**.

## Statusanzeigen setzen

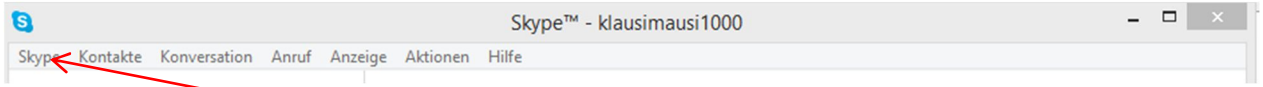

Durch einen Linksklick auf **Skype** wird ein Menü aufgeklappt mit dessen Hilfe der Onlinestatus eingestellt werden kann

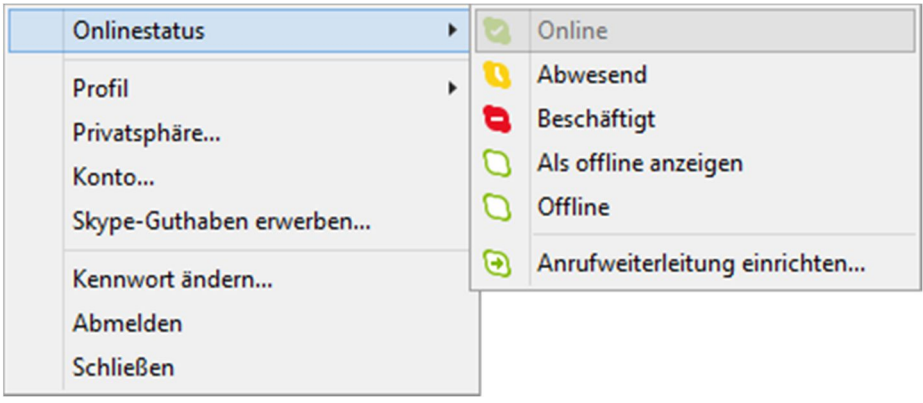

## Kontakte löschen

Durch einen Rechtsklick auf den Kontakt öffnet sich ein Menü mit dessen Hilfe ein Kontakt gelöscht werden kann.